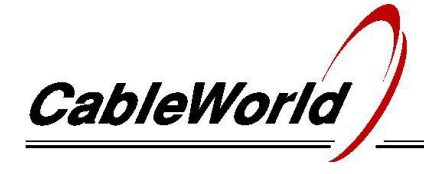

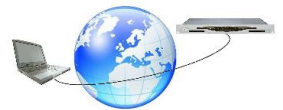

Digital television systems and infocommunication devices

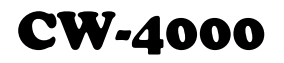

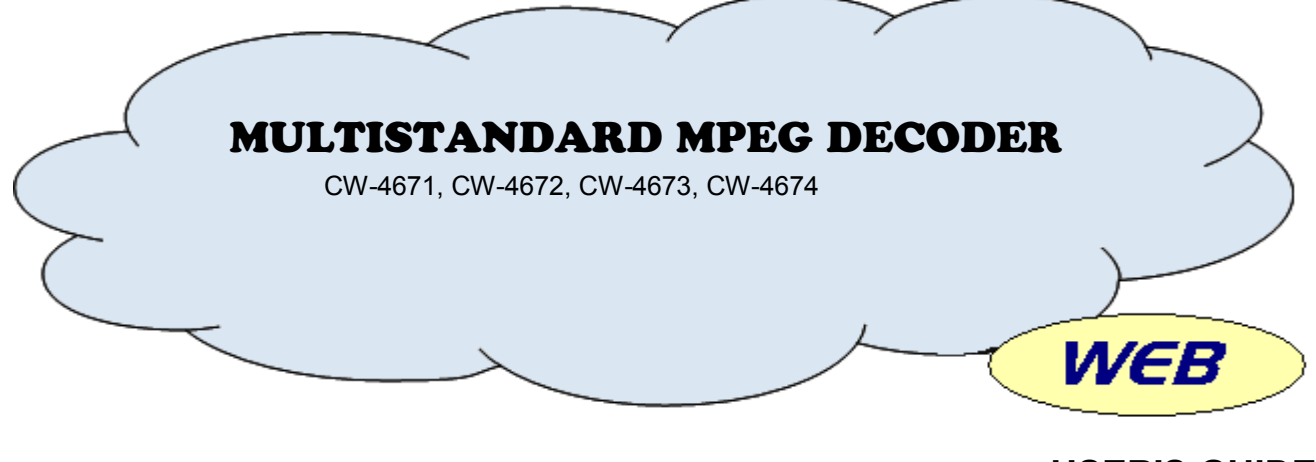

# **USER'S GUIDE**

#### *Dear User!*

*In spite of the rapid spreading of digital television technology input signals for earlier analogue TV modulators and monitors will still be needed in the next few years. The models of CableWorld's Multistandard MPEG decoder series comprise one or two independent MPEG/H.264 decoders. All the versions are equipped with ASI and IP inputs but the CW-4673 and the CW-4674 models allow receiving scrambled channels, too.*

*The Multistandard MPEG decoders have user friendly web interfaces, which serves the demands of both less and highly skilled users.*

*The separated management port allows programming and control of the device in a network separate from the trunk lines.*

#### **1. MECHANICAL CONSTRUCTION**

The DVB-S2 Satellite Receiver and DVB-T OFDM Receiver is built in standard 19" x 1 HU instrument frame. It is delivered along with the following accessories:

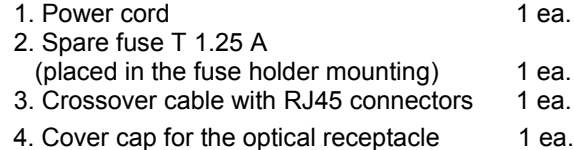

The power consumption of the device is very low, needs no special cooling or ventilation.

### **2. ELECTRICAL CONSTRUCTION**

The device is equipped with own switching mode power supply. The supply voltage of the interface circuitry is +3.3 V, but the signal processing circuitry works with supply voltages of +1.2, 1.8 or +2.5 V. The real power consumption of these devices is low, they are suitable for continuous operation, however the heat resulting from the few 10 watts of power consumption must be dissipated. In most cases the natural cooling is enough.

The device circuitry comprises high complexity circuits, which should be configured to the given task by the user.

#### **3. PUTTING THE DEVICES IN OPERATION**

After unpacking remove the protection foil from the stainless steel cover of the device. Connect the device to the specified mains voltage and switch on the power switch. After a few seconds the device is ready to operation.

Programming the device and saving the settings is required only when putting the device in operation first or when modifying the settings.

The device has a web user interface and can be set and programmed via the Management Port.

The default IP address of the Management Port is **192.168.10.10.** After building up the communication with the device, it can be programmed to the desired value via this input. Pressing the Reset switch sets the Management Port IP address to 10.123.13.101.

Using the web interface requires a web browser. Our software is tested only in Firefox browser. In other browsers the surface may vary in appearance, proper operation is not guaranteed. For some special tasks the browser's performance is not enough, so we integrated Java Applet. Running the Java program part requires a newer version of Java installed in advance.

To display the user interface connect your PC to the Management Port. Use a crossover cable for direct connection and straight cable via switch. On starting the web browser enter the Management Port IP address in the window of the browser. The user interface will appear on the monitor screen in a few seconds.

The short and concise help available via the user interface supports setting up the device. From our website ( [www.cableworld.hu](http://www.cableworld.hu/)) we want to help our users' work with more information, professional articles, software, etc.

# DVB-S2 SATELLITE RECEIVER DVB-T OFDM RECEIVER

The Web Interface allows to build the device into a system, where the devices are controlled via network separated from the TS. The Management Port is physically and logically independent from the TS connectors of our devices.

The main characteristics of the device (type number, serial number, IP Address, Repetition Time, etc.) are stored in the device's EEPROM. They are in the Device Settings menu at any time to read.

Operating experience has shown that most of the systems need to be amended after a shorter or longer period of time. To ensure that the changes can be easily implemented and, if necessary, return to the previous state, it is recommended to backup the settings (backup file).

## **5. TECHNICAL DATA**

The devices are specified in brochures that can be downloaded from our website.

#### **6. SUPPLEMENT**

CableWorld appreciate if the users are going to integrate our products into their systems and undertake writing own software for operating these products. CableWorld assure extra technical support for the creative users. In the CableWorld's system the instruction sets are available for everyone, and major users can have the source codes of the software, too. Besides the web user interface, the new generation interface allows remote control with UDP packets, but this software is not yet prepared.

Besides the standard products we undertake to supply specific needs and realize unique ideas.

We appreciate receiving all remarks, experiences, measurement results with our products and we pay respect to them in our further developments.

Our address: cableworld@cableworld.hu.

**Types of devices:**

#### **Multistandard MPEG Decoders**

- **CW-4671** Multistandard MPEG Decoder (FTA, single version)
- **CW-4672** Multistandard MPEG Decoder Duo (FTA, duo version)
- **CW-4673** Multistandard MPEG Decoder (CI, single version)
- **CW-4674** Multistandard MPEG Decoder (CI, duo version)

Budapest XI., Kondorfa u. 6/B Tel.: (1) 371 2595 Fax: (1) 204 7839

Internet: www.cableworld.eu E-mail: cableworld@cableworld.hu

CableWorld